# HEI NHS OpenAthens resources : The UHMLG guide

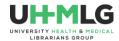

www.uhmlg.org

# Contents

| Introduction                       | 2 |
|------------------------------------|---|
| Top tip                            | 2 |
| HEI NHS OpenAthens resources       | 2 |
| Knowledge and Library Services Hub | 2 |
| Major databases                    | 3 |
| BMJ Best Practice                  | 3 |
| ELearning for Health               | 3 |
| Managing their own account         | 4 |
| More sources of help and support   | 4 |
|                                    |   |

Correct as of August 2023

## Introduction

NHS England buys content nationally – the National Core content. All of this is available to all NHS trusts in England. A subset is licensed for HEI NHS OpenAthens account holders. Individual trusts may buy additional content/resources.

### Top tip

Authentication to access resources using NHS OpenAthens will almost certainly clash with authentication using a University login.

We recommend using separate browsers to access the 2 sets of resources (eg Firefox for University, Chrome for NHS).

## HEI NHS OpenAthens resources

## Knowledge and Library Services Hub

https://library.nhs.uk/knowledgehub/ or direct at https://library.nhs.uk/nhsstudent

NB – <u>https://library.nhs.uk/nhsstudent</u> is not a bookmarkable link.

Whichever route students take, they'll arrive at a generic instance of the HEI Hub interface (as opposed to a tailored, localised instance.

| Welcome, Guest. Sign in with NHS OpenAthens for full access |                 |                                                                                                    |                                                                                                    |                                                 |            |    |  |
|-------------------------------------------------------------|-----------------|----------------------------------------------------------------------------------------------------|----------------------------------------------------------------------------------------------------|-------------------------------------------------|------------|----|--|
| New Search                                                  | Browse Journals | Register for NHS OpenAthens libra                                                                                                    | ary.nhs.uk Preference                                                                                                    | es Request support                              | Language 🗸 | He |  |
|                                                             |                 | Searching: Health and care                                                                                                    | r any words Search                                                                                                    | T                                               |            |    |  |
|                                                             |                 | Search Options + Basic Sea                                                                                                    | arch Advanced Search PICO Search Search History                                                                                                    |                                                 |            |    |  |
| Clinical c                                                  | decision makin  |                                                                                                    | arch Advanced Search, PICO Search Search History Other resources                                                                                                    | NHS OpenAther                                   | 15         |    |  |
| BMJ Best Pra                                                | ctice           | g In-depth searching                                                                                                    | Other resources<br>Directory of Health Libraries                                                                                                    | OpenAthens Registratio                          | n          |    |  |
|                                                             | ctice           | g In-depth searching<br>AMED<br>British Nursing Index                                                                                                    | Other resources<br>Directory of Health Libraries<br>Oxford University Press Books                                                                                                    | OpenAthens Registratio<br>OpenAthens Password I | n<br>Reset |    |  |
| BMJ Best Pra                                                | ctice           | g In-depth searching<br>AMED<br>British Nursing Index<br>CINAHL                                                                                                    | Other resources<br>Directory of Health Libraries<br>Oxford University Press Books<br>Grey Literature Resources                                                                                                    | OpenAthens Registratio                          | n<br>Reset |    |  |
| BMJ Best Pra                                                | ctice           | g In-depth searching<br>AMED<br>British Nursing Index<br>CINAHL<br>Cochrane Library                                                                                         | Other resources<br>Directory of Health Libraries<br>Oxford University Press Books<br>Grey Librature Resources<br>NiHR Evidence                                                                                                    | OpenAthens Registratio<br>OpenAthens Password I | n<br>Reset |    |  |
| BMJ Best Pra                                                | ctice           | g In-depth searching<br>AMED<br>British Nursing Index<br>CINAHL<br>Cochrane Library<br>EMBASE                                                                               | Other resources<br>Directory of Health Libraries<br>Oxford University Press Books<br>Grey Literature Resources<br>NHR Evidence<br>How to search the literature effectively                                                                                                    | OpenAthens Registratio<br>OpenAthens Password I | n<br>Reset |    |  |
| BMJ Best Pra                                                | ctice           | g In-depth searching<br>AMED<br>British Nursing Index<br>CINAHL<br>Cochrane Library<br>EMRASE<br>EMCARE                                                                     | Directory of Health Libraries<br>Oxford University Press Books<br>Grey Literature Resources<br>NIHR Evidence<br>How to search the literature effectively<br>Ortically Appraising the evidence base                                                                                                    | OpenAthens Registratio<br>OpenAthens Password I | n<br>Reset |    |  |
| BMJ Best Pra                                                | ctice           | g In-depth searching<br>AMED<br>British Nursing Index<br>CINAHL<br>Cochrane Library<br>EMBASE<br>EMCARE<br>HMIC                                                             | Other resources<br>Directory of Health Libraries<br>Oxford University Press Books<br>Grey Literature Resources<br>NiHR Evidence<br>How to search the literature effectively<br>Critically Appraising the evidence base<br>Knowledge Mobilisation Framework                                                                                                | OpenAthens Registratio<br>OpenAthens Password I | n<br>Reset |    |  |
| BMJ Best Pra                                                | ctice           | g In-depth searching<br>AMED<br>British Nursing Index<br>CINAHL<br>Cochrane Library<br>EMBASE<br>EMCARE<br>HMIC<br>Medline                                                  | Directory of Health Libranes<br>Directory of Health Libranes<br>Oxford University Press Books<br>Grey Literature Resources<br>NiHR Evidence<br>How to search the literature effectively<br>Critically Appraising the evidence base<br>Knowledge Mobilisation Framework<br>Health literacy, you can make a difference                                      | OpenAthens Registratio<br>OpenAthens Password I | n<br>Reset |    |  |
| BMJ Best Pra                                                | ctice           | g In-depth searching<br>AMED<br>British Nursing index<br>CINAHL<br>Cochrane Library<br>EMBASE<br>EMCARE<br>HMIC<br>Medline<br>PsycINFO                                      | Other resources<br>Directory of Health Libraries<br>Oxford University Press Books<br>Grey Literature Resources<br>NiHR Evidence<br>How to search the literature effectively<br>Ortically Appraising the evidence base<br>Knowledge Mobilisation Framework<br>Health literacy you can make a difference<br>Patient Experience Library                      | OpenAthens Registratio<br>OpenAthens Password I | n<br>Reset |    |  |
| BMJ Best Pra                                                | ctice           | g In-depth searching<br>AMED<br>British Nursing Index<br>CINAHL<br>Cochrane Library<br>EMGASE<br>EMGARE<br>HMIC<br>Medine<br>PsycINFO<br>Pubmed                             | Directory of Health Libranes<br>Directory of Health Libranes<br>Oxford University Press Books<br>Grey Literature Resources<br>NiHR Evidence<br>How to search the literature effectively<br>Critically Appraising the evidence base<br>Knowledge Mobilisation Framework<br>Health literacy, you can make a difference                                      | OpenAthens Registratio<br>OpenAthens Password I | n<br>Reset |    |  |
| BMJ Best Pra                                                | ctice           | g In-depth searching<br>AMED<br>British Nursing Index<br>CINAHL<br>COCHTARE LIbrary<br>EMBASE<br>EMCARE<br>HMIC<br>Medine<br>PsycINFO<br>Pubmed<br>Social Policy & Practice | Other resources<br>Directory of Health Libraries<br>Oxford University Press Books<br>Grey Literature Resources<br>NiHR Evidence<br>How to search the literature effectively<br>Ortically Appraising the evidence base<br>Knowledge Mobilisation Framework<br>Health literacy you can make a difference<br>Patient Experience Library                      | OpenAthens Registratio<br>OpenAthens Password I | n<br>Reset |    |  |
| BMJ Best Pra                                                | ctice           | g In-depth searching<br>AMED<br>British Nursing Index<br>CINAHL<br>Cochrane Library<br>EMGASE<br>EMGARE<br>HMIC<br>Medine<br>PsycINFO<br>Pubmed                             | Other resources<br>Directory of Health Libraries<br>Oxford University Press Books<br>Grey Librariure Resources<br>NHR Evidence<br>How to search the literature effectively<br>Critically Appraising the evidence base<br>Knowledge Mobilisation Framework<br>Health literacy: you can make a difference<br>Patient Experience Library<br>NHS Learning Hub | OpenAthens Registratio<br>OpenAthens Password I | n<br>Reset |    |  |

Gives access to the databases, clinical decision making tools and ejournals (use the "browse journals" option in the top menu bar).

#### Major databases

| Medline                  | Ebsco    |
|--------------------------|----------|
|                          | Ovid     |
|                          | Proquest |
| Embase                   | Ovid     |
| CINAHL                   | Ebsco    |
| PsycInfo                 | Proquest |
| British Nursing Index    | Proquest |
| EMCARE                   | Ovid     |
| Social Policy & Practice | Ovid     |
| HMIC                     | Ovid     |

#### **BMJ Best Practice**

#### https://bestpractice.bmj.com/login

Students should login to BMJ Best Practice with their NHS OpenAthens account, and then create a personal account.

ELearning for Health <a href="https://www.e-lfh.org.uk/">https://www.e-lfh.org.uk/</a>

encourage your students login using OpenAthens:

| -↓∕H                                                                             | - Li           | Search the e-learning                                                                                                    | NHS<br>Health Education England                                                                                                    |
|----------------------------------------------------------------------------------|----------------|----------------------------------------------------------------------------------------------------|----------------------------------------------------------------------------------------------------|
| Username Username Password Password Remember me? Forgotten username or password? | case sensitive | An OpenAthens account allows you to access a range of quality information online. If you have an OpenAthens account and wish to access e-LfH please click or tap the button. | Contributing to the revolution<br>in healthcare training in the<br>UK<br>Our e-learning programmes enhance traditional<br>learning, support existing teaching methods and<br>provide a valuable reference point which can be<br>accessed anytime, anywhere. |
|                                                                                  |                | Sign On with OpenAthens                                                                                                    | Browse our catalogue Register                                                                                                    |

The following advice comes from UCL:

- We now advise the following for eLfH and e-portfolios: Follow the link <u>https://portal.e-lfh.org.uk/</u>
- Click on 'Register', and enter your @ucl.ac.uk email address. Complete the registration with the following details as appropriate: Job role: Medical Student (Students) Grade: UG Year 4 or UG Year 5 Place of work: University College London
- 3. Next, in a short while you will receive an email from e-LfH confirming your username and a web link to set a new password.
- 4. Once you have changed your password you will be able to log in directly at https://portal.elfh.org.uk/ The first time you log in you will be asked to accept T&Cs and confirm your details, then you will be taken to your home area where you can access and record your elearning.

#### Managing their own account

Students can change apply to change their organisation, update the contact details, etc.

This is particularly useful at point of graduation when they're moving to their first professional post.

| https:// | openathens.nice.org.uk/Auth/Login |
|----------|-----------------------------------|
|          |                                   |

| Password reset:                                           |                                |
|-----------------------------------------------------------|--------------------------------|
| NICE National Institute for<br>Health and Care Excellence | کې OpenAthens                  |
| Please enter your Email Address                           | Already have an account? Login |

**Note:** When logging into OpenAthens, if asked for your institution you should search for / select **NHS in England**, rather than searching for your academic institution.

| NICE National Institute<br>Health and Care B                                                            | for<br>Excellence                                                                          | کې Open/                                                                                                    | Athens |
|----------------------------------------------------------------------------------------------------|--------------------------------------------------------------------------------------------|----------------------------------------------------------------------------------------------------|--------|
| My OpenAthens account<br>My resources<br>Change password<br>Change email address<br>Change organisation | My account<br>Logged in as<br>Username<br>Access rights expiry<br>Login with email address | Isla Kuhn<br>nhsikuhn001<br>12 September 2025 (Renewal not yet due)<br>Disabled                             |        |
| Sign out                                                                                                | Personal Infor<br>Forename<br>Surname                                                      |                                                                                                    |        |
|                                                                                                    | Position<br>Email                                                                          | Library Staff<br>iik21@cam.ac.uk Edit<br>Cambridge Lieburgh: Liebuite httl: [Caundation Touri (4072001) Edu |        |

## More sources of help and support

Join the email list LIS-UHMLG-OPENATHENS@jiscmail.ac.uk via this link.

Use this list to raise any issues with resources, and to hear about any known issues.